#### Mobile Application Development

#### Lesson 7

Dr. Syed Asim Jalal
Department of Computer Science
University of Peshawar

- Implicit Intent Example

  Poturning Data from Activities
- Returning Data from Activities

#### Implicit Intent Example

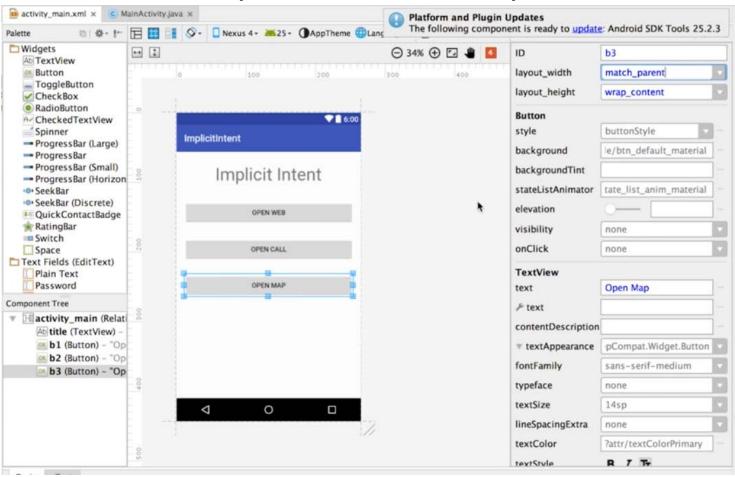

```
android: Layout alignrarentiop="true"
        android:layout_centerHorizontal="true"
        android:layout marginTop="10dp"
        android:id="@+id/title"
        android:textSize="36sp" />
    <Button
        android:text="Open Web"
        android: layout width="match parent"
        android:layout_height="wrap_content"
        android:layout below="@+id/title"
        android:onClick="doSomething"
        android: Layout centerH #
                                Create 'doSomething(View)' in 'MainActivity' >
        android: layout marginT
        android:id="@+id/bl"
                                Create onClick event handler
                                  Override Resource in Other Configuration... >
    <Button
                                Inject language or reference
        android:text="Open Cal
        android: layout width="match parent"
        android: layout height="wrap_content"
       android: Layout_below="@+id/bi"
        android:onClick="doSomething"
        android: tayout_centerHorizontal="true"
        android: layout marginTop="28dp"
        android:id="@+id/b2" />
    <Button
        android:text="Open Map"
        android:layout width="match parent"
        android: layout height="wrap content"
        android:layout_below="@+id/b2"
       android:onClick="doSomething"
        android: layout centerHorizontal="true"
        indroid:layout marginTop="27dp"
        android:id="@+id/b3"
</RelativeLayout>
```

The three buttons have ids as

- b1
- b2
- **B3**

All the three buttons have the same onClick event handler function name "doSomething"

```
package com.example.demouser.implicitintent;
import ...
public class MainActivity extends AppCompatActivity {
    @Override
    protected void onCreate(Bundle savedInstanceState) {
        super.onCreate(savedInstanceState);
        setContentView(R. layout.activity_main);
    public void doSomething(View view) {
        switch (view.getId()){
            case R.id.b1 :
            case R.id.b2:
                break:
            case R.id.b3:
                break:
```

In the doSomething() function, first check the ID of the button that called the function.

Then do the respective task.

```
xample | indemouser | implicitintent | implicitintent | implicitintent | implicitintent | implicitintent | implicitintent | implicitintent | implicitintent | implicitintent | implicitintent | implicitintent | implicitintent | implicitintent | implicitintent | implicitintent | implicitintent | implicitintent | implicitintent | implicitintent | implicitintent | implicitintent | implicitintent | implicitintent | implicitintent | implicitintent | implicitintent | implicitintent | implicitintent | implicitintent | implicitintent | implicitintent | implicitintent | implicitintent | implicitintent | implicitintent | implicitintent | implicitintent | implicitintent | implicitintent | implicitintent | implicitintent | implicitintent | implicitintent | implicitintent | implicitintent | implicitintent | implicitintent | implicitintent | implicitintent | implicitintent | implicitintent | implicitintent | implicitintent | implicitintent | implicitintent | implicitintent | implicitintent | implicitintent | implicitintent | implicitintent | implicitintent | implicitintent | implicitintent | implicitintent | implicitintent | implicitintent | implicitintent | implicitintent | implicitintent | implicitintent | implicitintent | implicitintent | implicitintent | implicitintent | implicitintent | implicitintent | implicitintent | implicitintent | implicitintent | implicitintent | implicitintent | implicitintent | implicitintent | implicitintent | implicitintent | implicitintent | implicitintent | implicitintent | implicitintent | implicitintent | implicitintent | implicitintent | implicitintent | implicitintent | implicitintent | implicitintent | implicitintent | implicitintent | implicitintent | implicitintent | implicitintent | implicitintent | implicitintent | implicitintent | implicitintent | implicitintent | implicitintent | implicitintent | implicitintent | implicitintent | implicitintent | implicitintent | implicitintent | implicitintent | implicitintent | implicitintent | implicitintent | implicitintent | implicitintent | i
tivity_main.xml x C MainActivity.java x
                                                                                                                                                                                                                                                                                                                                                     Platform and Plugin Up
                                                                                                                                                                                                                                                                                                                                                     The following componen
 package com.example.demouser.implicitintent;
 import ...
 public class MainActivity extends AppCompatActivity {
                   @Override
                   protected void onCreate(Bundle savedInstanceState) {
                                     super.onCreate(savedInstanceState);
                                     setContentView(R.layout.activity_main);
                   public void doSomething(View view) {
                                     switch (view.getId()){
                                                      case R.id.b1 :
                                                                        Intent i1 = new Intent(Intent.ACTION_VIEW, Uri.parse(""""://www.google.com"));
                                                                       startActivity(i1);
                                                                       break;
                                                      case R.id.b2 :
                                                                      break;
                                                      case R.id.b3:
                                                                       break;
```

```
ctivity main.xml x
                MainActivity,java ×
                                                                                Platform and Plugin
                                                                                The following compor
 package com.example.demouser.implicitintent;
 import ...
 public class MainActivity extends AppCompatActivity {
     @Override
     protected void onCreate(Bundle savedInstanceState) {
         super.onCreate(savedInstanceState);
         setContentView(R.layout.activity main);
     public void doSomething(View view) {
         switch (view.getId()){
             case R.id.bl :
                 Intent i1 = new Intent(Intent.ACTION VIEW, Uri.parse("http://www.google.com"));
                 startActivity(i1);
                 break:
             case R.id.b2:
                 Intent i2 = new Intent(Intent.ACTION_VIEW,Uri.parse("tel:971297873423"));
                 startActivity(i2);
                 break;
             case R.id.b3:
                 Intent i3 = new Intent(Intent.ACTION_VIEW,Uri.parse("geo:20.5937,78.9629"));
                 startActivity(i3);
1 8
                 break:
```

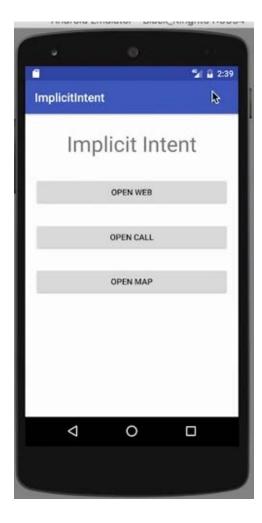

#### **OPEN WEB button clicked**

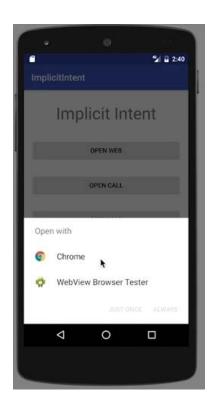

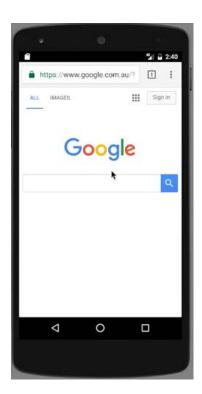

# Open Call and Open MAP Buttons Clicked

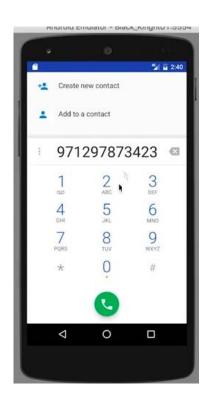

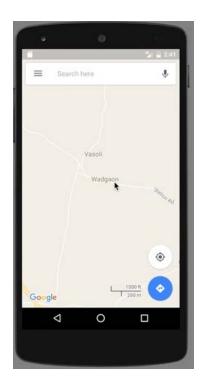

# Returning Data from an Activity

- So far we have seen that we have passed data to an activity
- 2. But in many cases we also get back data from another activity. For example, choosing a file to attach, an activity takes a picture and returns the picture. etc.

#### General STEPS

- Use startActivityForResult() function instead of StartActivity().
- 2. The target activity returns data through Intent
- 3. Receive the data in the source activity in the function onActivityResult().

Sometimes when you send data to an activity with an intent, you would like to also get data back from that intent. For example, you might start a photo gallery activity that lets the user pick a photo. In this case your original activity needs to receive information about the photo the user chose back from the launched activity.

To launch a new activity and get a result back, do the following steps in your originating activity:

- 1. Instead of launching the activity with startActivity(), call startActivityForResult() with the intent and a request code.
- 2. Create a new intent in the launched activity and add the return data to that intent.
- 3. Implement onActivityResult() in the originating activity to process the returned data.

## Returning data to the starting activity

- 1. First, Use startActivityForResult() to start the second Activity
- 2. To return data from the second Activity:
  - Create a new Intent
  - Put the response data in the Intent using putExtra()
  - Set the result to Activity.RESULT\_OK
     or RESULT\_CANCELED, if the user cancelled out
  - call finish() to close the Activity
- Then Implement onActivityResult() in first Activity

# Working of startActivityForResult()

```
startActivityForResult(intent, requestCode);
```

- It starts an Activity through intent. It assigns it an integer identifier (requestCode). This would identify the request.
- Returns data via Intent extras
- When done, pop stack, return to previous Activity, and execute onActivityResult() callback to process returned data, and using requestCode to identify which Activity has "returned".

To get data back from a launched activity, start that activity with the startActivityForResult() method instead of startActivity().

```
startActivityForResult(messageIntent, TEXT_REQUEST);
```

The startActivityForResult() method, like startActivity(), takes an intent argument that contains information about the activity to be launched and any data to send to that activity. The startActivityForResult() method, however, also needs a request code.

The request code is an integer that identifies the request and can be used to differentiate between results when you process the return data. For example, if you launch one activity to take a photo and another to pick a photo from a gallery, you'll need different request codes to identify which request the returned data belongs to.

Conventionally you define request codes as static integer variables with names that include REQUEST. Use a different integer for each code. For example:

```
public static final int PHOTO_REQUEST = 1;
public static final int PHOTO_PICK_REQUEST = 2;
public static final int TEXT_REQUEST = 3;
```

# Example: STEP1: startActivityForResult()

```
public static final int TEXT_REQUEST = 1;
Intent intent = new Intent(this, ChooseFoodItemsActivity.class);
startActivityForResult(intent, TEXT_REQUEST);
```

In the above example, TEXT\_REQUEST constant is used for identifier. The request code 1 is assigned to the intent that will send back some data.

#### **STEP2:** Return data and finish second activity

The following code goes in to the Second Activity.

```
// Create an intent
Intent replyIntent = new Intent();
// Put the data to return into the extra
replyIntent.putExtra(REPLY_KEY, reply_data_value);
// Set the activity's result to RESULT_OK
setResult(RESULT_OK, replyIntent);
// Finish the current activity
finish();
```

### STEP3: Implement onActivityResult()

```
public void onActivityResult(int requestCode,
                             int resultCode, Intent data) {
 super.onActivityResult(requestCode, resultCode, data);
 if (requestCode == TEXT REQUEST) { // Identify activity
   if (resultCode == RESULT OK) { // Activity succeeded
     String reply = data.getStringExtra(SecondActivity.REPLY KEY);
     // ... use the data here
}}}
```

The three arguments to the onActivityResult() contain all the information you need to handle the return data.

- Request code. The request code you set when you launched the activity with startActivityForResult(). If you launch
  different activities to accomplish different operations, use this code to identify the specific data you're getting back.
- Result code: the result code set in the launched activity, usually one of RESULT\_OK or RESULT\_CANCELED.
- Intent data. the intent that contains the data returned from the launch activity.

The example method shown above shows the typical logic for handling the request and response codes. The first test is for the TEXT\_REQUEST request, and that the result was successful. Inside the body of those tests you extract the return information out of the intent. Use getData() to get the intent data, or getExtra() to retrieve values out of the intent extras with a specific key.

# **Calling Activity**

Department of Computer Science Output Here.. START NEW ACTIVITY

```
<TextView
   android:id="@+id/output"
   android:layout width="321dp"
   android:layout height="38dp"
   android:layout marginTop="95dp"
   android:text="Output Here.."
    android:textAppearance="@style/TextAppearance.AppCompat.Large"
   app:layout constraintTop toBottomOf="@+id/textView2"
    tools:layout editor absoluteX="48dp" />
<Button
   android:id="@+id/b1"
   android:layout width="wrap content"
   android:layout height="wrap content"
   android:layout marginTop="81dp"
   android:onClick="openActivity"
    android:text="Start New Activity"
   app:layout constraintTop toBottomOf="@+id/output"
    tools:layout editor absoluteX="46dp" />
```

```
Second Activity
public static final int REQUEST CODE = 1;
public void openActivity(View view) {
    Intent i = new Intent( packageContext: this, Activity2.class);
    startActivityForResult(i,REQUEST CODE);
public void onActivityResult(int regCode, int resultCode, Intent data)
    super.onActivityResult(regCode, resultCode, data);
    if (regCode == REQUEST CODE)
        if (resultCode == RESULT OK)
           String result = data.getStringExtra( name: "retData");
           TextView output = findViewById(R.id.output);
           output.setText(result);
```

## **Calling Activity**

This is the Second Activity that will return

```
public class Activity2 extends AppCompatActivity {
    @Override
    protected void onCreate(Bundle savedInstanceState) {
        super.onCreate(savedInstanceState);
        setContentView(R.layout.activity 2);
        Intent i2 = new Intent();
        i2.putExtra( name: "retData", value: "This is the returned Data");
        setResult (RESULT OK, i2);
        finish();
```

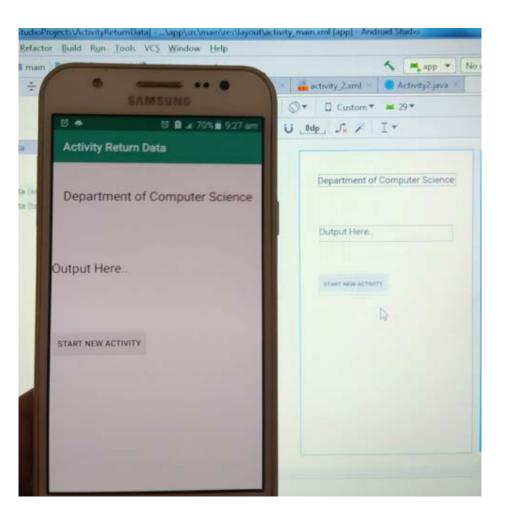

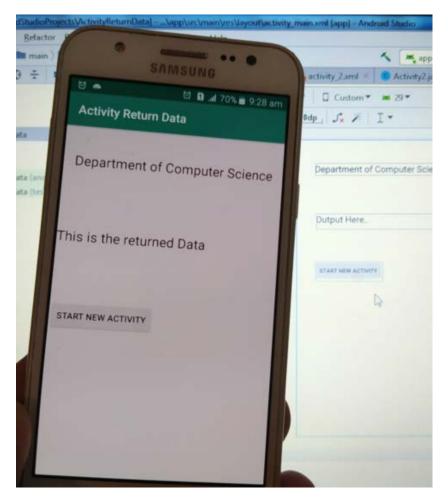